## **Adding references from EndNote to PowerPoint slides**

**After installing EndNote X7, a new EndNote X7 tab will appear in Power Point 2010**

You can now add references from your EndNote libraries to your Powerpoint presentation.

- Have your EndNote library open
- Open your PowerPoint presentation and open the EndNote X7 tab
- Go to EndNote and select the required style
- Click on a textbox within a PowerPoint slide where you wish to add a citation
- You can create your own textbox and place it wherever you wish Select the required reference (s) in EndNote and click **Insert Selected Citation(s)** in Powerpoint to insert citation (s) on slides as required.

To add complete references to the last slide

- Select the last slide in your presentation
- Select the required reference (s) in EndNote and click **Insert Selected Reference(s)** on the Powerpoint ribbon

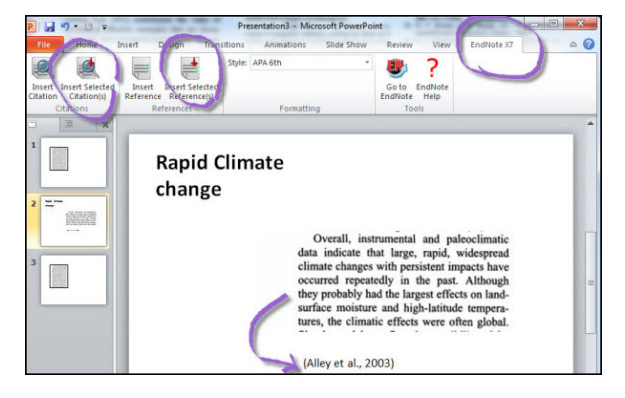